**شبيه سازي رنگ پنتون قبل از چاپ بهرام عفراوي**

**Pantone color simulation before printing**

**Bahram Afravi**

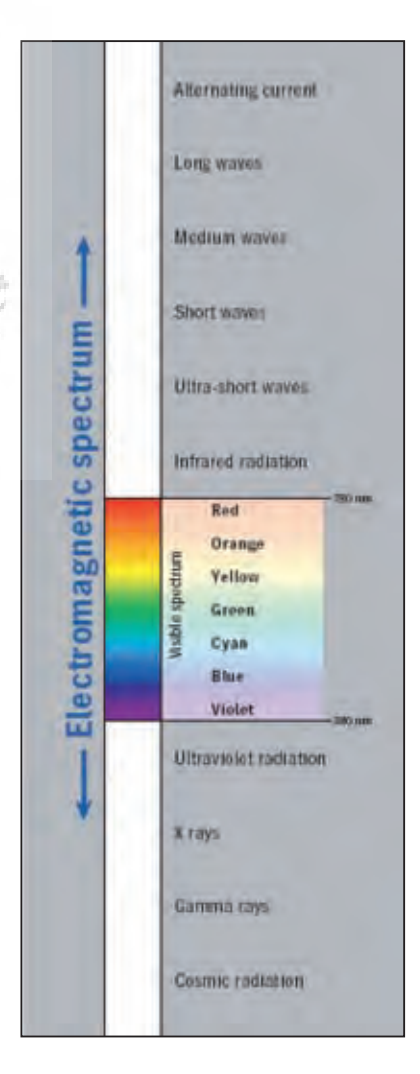

خوب ميدانيد که يک کار چهار رنگ در چاپ، از رنگهاي CMYK ساخته ميشود به عبارت ديگر از سه رنگ CMY اما چون مشکي ايجاد ش ده در CMY مشکي جان دار يا پرقدرت يا به عبارت روش نتر، پر رنگ و گيرا نيس ت، رنگ مشکي نيز به مجموعه اضافه شده است همانط ور که باز ميدانيد نور مرئي، بخش ي از امواج الکترومغناطيس است که چشم ما قادر به درک و تش خيص آن اس ت و رنگ طيفهايي از همين نور مرئي هس تند. انسان قادر به تشخيص رنگهاي مختلفي است که به به استفاده از رنگهاي Pantone پناه ميآوريم. آن فضاي رنگي قابل تشخيص به وسيله چشم انســان يا گاموت رنگ (Gamut) ميگويند. رنگهاي قابل تش خيص به وس يله انسان آن چيزهايي را شـــامل مي¢ســود کـــه در طبيعت ميبينيد، همچون درخت، ابر، آسمان، سنگ، آبو ... به اين نکته دقت کنيد که بس ياري از رنگهاي موجود در طبيعت که ما ميبينيم قابل شبيه سازي توسط انسان نيستند. ب ه عبارت ديگ ر با هيچ ي ک از روشهاي ساخت رنگ نمي توان مثلاً به رنگ خاصي از سنگ يا گلي به خصوص دست يافت. اين روشها ش امل نقاش ي، طراحي بر روي کامپيوتر و .. است. بنابراين بخشي از رنگهاي موجود در طبيعت را نميتوان بازسازي کرد، حداقل تا حال حاضر اين کار ميسر نشده است.

> اما در مورد رنگهاي ديگر موجود در طبيعت: به اين نکته دقت کنيد که فضاي رنگي نس بتًا

بزرگي را ميتوان بر روي صفحههاي نمايشگر با سيس تم RGB ش بيه س ازي نمود که در تصوير Gamut رنگ، محدوده آن را مشاهده مي کنيد. اين فضاي رنگي براي چشم انسان و رنگهــاي طبيعت بزرگتـــر از فضاي رنگي RGB است. در چاپ به شکل CMYK فضاي رنگي قابل شبيه سازي بسيار کوچک ميشود، )چ را؟( و ما هنگام چاپ گس تره بزرگي از رنگهاي طبيعت را از دست ميدهيم. براي باال بردن فضاي رنگي قابل ش بيه سازي در چاپ )فضاي رنگي قابل ش بيه س ازي با رنگهاي Pantone را در شکل ملاحظه مي کنيــد.) رنگهـاي Pantone گســترهاي از رنگهــاي ساخته شدهاي هس تند که جداي از رنگهاي CMYK استفاده ميش وند. در طيف رنگهاي پنت ون، طاليي، نقرهاي، فس فري و ... وجود دارد. بس ياري از رنگه اي پنت ون را ني ز نميت وان با چه ار رنگ CMYK به دس ت آورد و تنه ا در برخي موارد رنگي نزديک به پنتون با CMYK قابلي ت ايجاد كردن دارند. اکنون به اين نکته توجه نماييد. مي دانيد ک ه رنگ س بز را، بس ته به مي زان تيرگي يا روشنياش، مي توان با تركيبات مختلف دو رن گ س ايان C و زرد Y ب ا درصدهاي مختلــف ســـاخت. رنــگ ايجاد شـــده را نيز ميتوانيد بر روي مانيتور مش اهده کنيد )البته با کمي اختلاف نســبت به رنگ چاپ شده)

34 فصلنامه گرافیک و چاپ شماره دوم ـ تابستان 1386

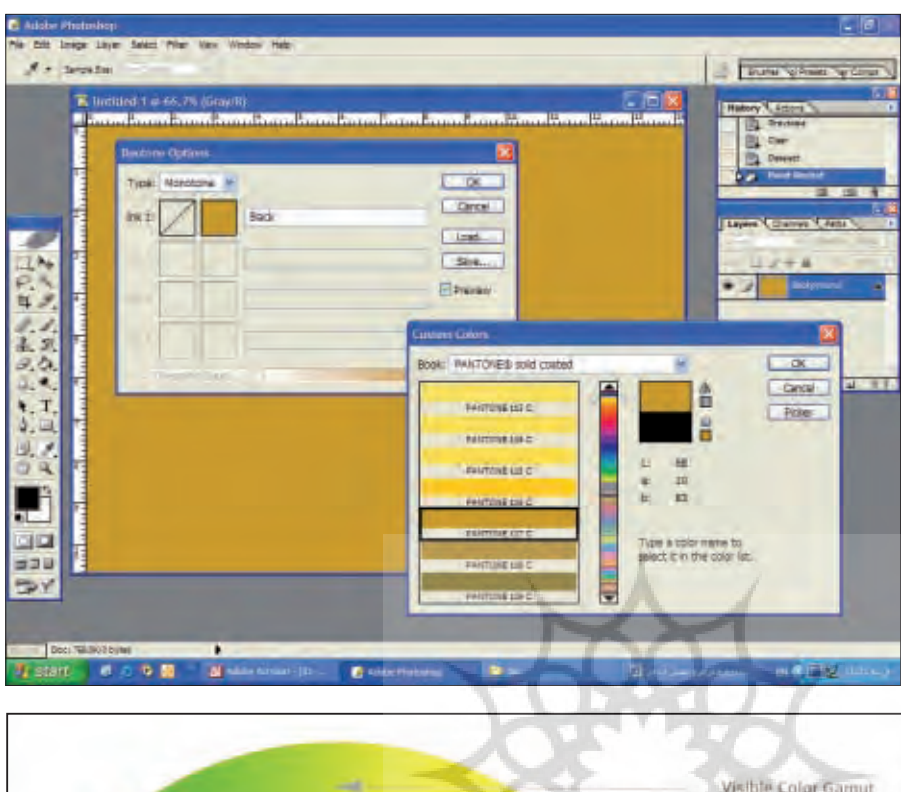

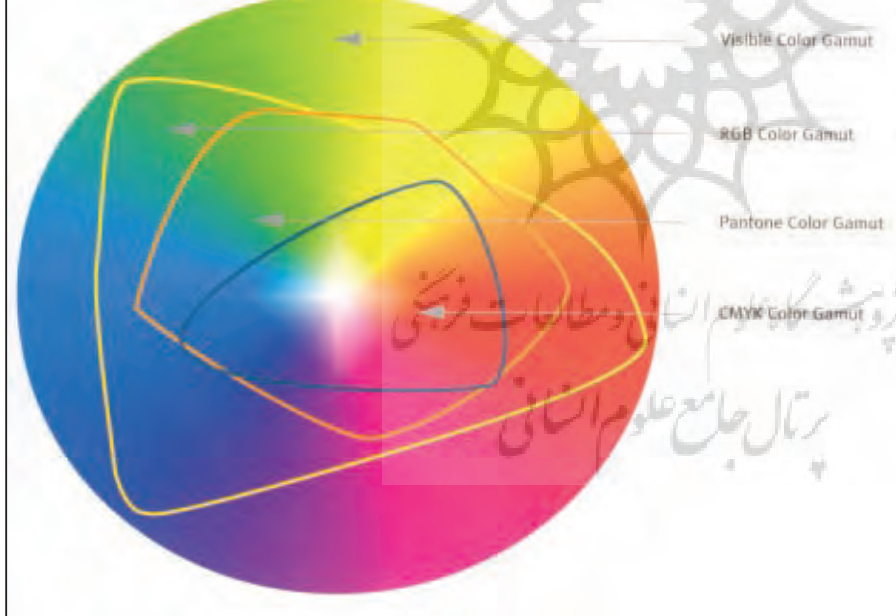

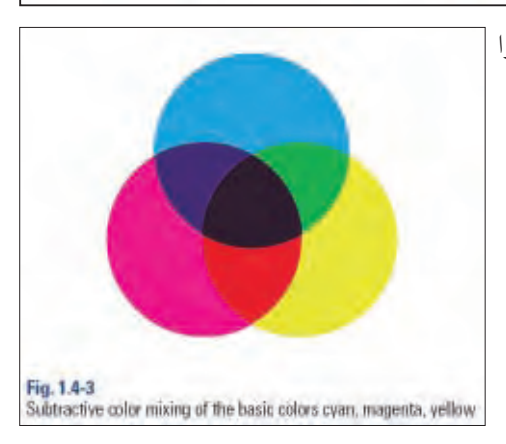

-2 چگونه ميتوان ترکيب رنگهاي پنتون را با درصدهاي مختلف شبيه سازی کرد؟

يعني کافي است در نرم افزار مورد استفاده خود منوي رنگ را ظاهر کرده و درصد مورد نظر را وارد نماييد. به همين ترتيب رنگهاي ديگري را که با ترکيبات مختلف CMYK ميشود ايجاد کرد، مي توانيد قبل از چــاپ بر روي مانيتور مالحظه کرده و از حال و هواي آن آگاه شويد. اکن ون در نظر بگيريد ک ه در يک کار چاپي میخواهي م از رنگهاي پنتون اس تفاده کنيم. (معمـــولا از رنگهای پنتون به شـــکل تنپلات استفاده ميشود(

اما تا به حال ب ه اين نکته فکر کردهايد که از رنگهاي پنتون به شکل ترکيبي استفاده کنيد؟ در اين صورت تشخيص رنگ ترکيب شده از دو رنگ پنتون چگونه اســت. به قسمت قبل بر ميگرديم ، گفتيم كه با تغيير درصدهاي CMYK ميتوانيد رنگ ساخته شده را ببينيد. امــا در مورد پنتـــون چگونه مي شـــود قبل از چاپ از رنگ ترکيبي ايجاد شـــده مطلع شد؟ نکتــهاي که کشــف آن مي توانــد کاربر دهاي فراواني داشته باشد:

ي ک راه حل، اس تفاده از ام کان Duotone و ... ت ا ترکيب چهار رن گ Quadtone در Photoshop است.

براى ايس منظور به نرم افزار Photoshop ميرويم و يک صفحه جديد ايجاد مينماييم، اکنون رنگ صفحه را با اس تفاده از ابزار Fill tool مش کي ميکنيم سپس به منوي Image رفت ه و Duotone را انتخ اب و ب ه دنب ال انتخاب منوي رنگ Pantone براي مثال رنگ C 117 Pantone را گزينش مينماييم. اکنون از منوي Duotone نوع Tritone را انتخاب کرده و سپس رنگ Pantone را برمیگزینیم. در اين حالــت ترکيب دو رنــگ پنتون را بر روي صفح ه مانيتور مش اهده خواهيد نمود. به همين ترتيب مي توانيد رنگ ســـوم را مثلاً C012 Pantone انتخاب نماييد.

بـه این صـورت ميتوانيد ترکيب سـه رنگ پنتون را روي صفحه مانيتور تا حدودي شبيه س ازي نماييد و قبل از آنک ه کار خود را به چاپ بس پاريد از ترکيب ايجاد شده از دو يا سه يا چهار رنگ پنتون اطالع پيدا کنيد. اما : -1 چگونه ميتوان رنگهاي بيش تر را ش بيه سازي کرد ؟